## **Technical Support**

support@lanpoint.com

### **Frequently Asked Questions**

 See our Web site www.lanpoint.com for the answers to frequently asked questions and technical help.

### **Sample Programs**

 Sample programs for the LANpoint Power X are located on our Web site at www.lanpoint.com.

### **Static Sensitivity**

 Seller ships all static-susceptible products in anti-static packages. Seller's Warranty as herein set forth shall not cover warranty repair or replacement for products damaged by static due to Buyer's failure to use proper protective procedures when handling, storing, or installing products.

#### **Trademarks**

 LANpoint Computers®, LANpoint®, Intelligent Instrumentation® are trademarks of Intelligent Instrumentation, Inc. Other products or brand names are trademarks or registered trademarks of their respective companies.

### **Use of Equipment**

 Intelligent Instrumentation Inc. assumes no responsibility for any direct, indirect or consequential loss or damages resulting from misuse of the equipment or for improper or inadequate maintenance of the equipment or for any such damage or loss resulting from the use of other equipment, attachments, accessories, and repairs at any time made to or placed upon the equipment or any replacement thereof. Furthermore, Intelligent Instrumentation Inc. makes no representations or warranties, either expressed or implied, in connection with the use of the equipment in the event it is improperly used, repaired or maintained.

### **Revision History for 855Mxxx**

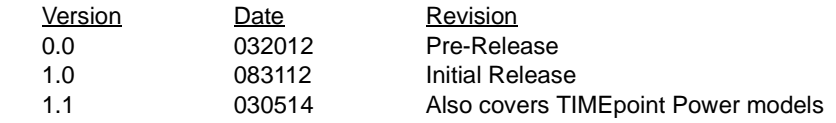

## **LANpoint Power X & TIMEpoint Power Manuals and SDK**

 Download LANpoint Power X and TIMEpoint Power manuals, SDK and other related material at

### **http://www.lanpoint.com/downloads.html**

Copyright 2004 - 2014 Intelligent Instrumentation Incorporated. All rights reserved.

# **®** LANpoint Power X &TIMEpoint Power

## Quick Start Guide

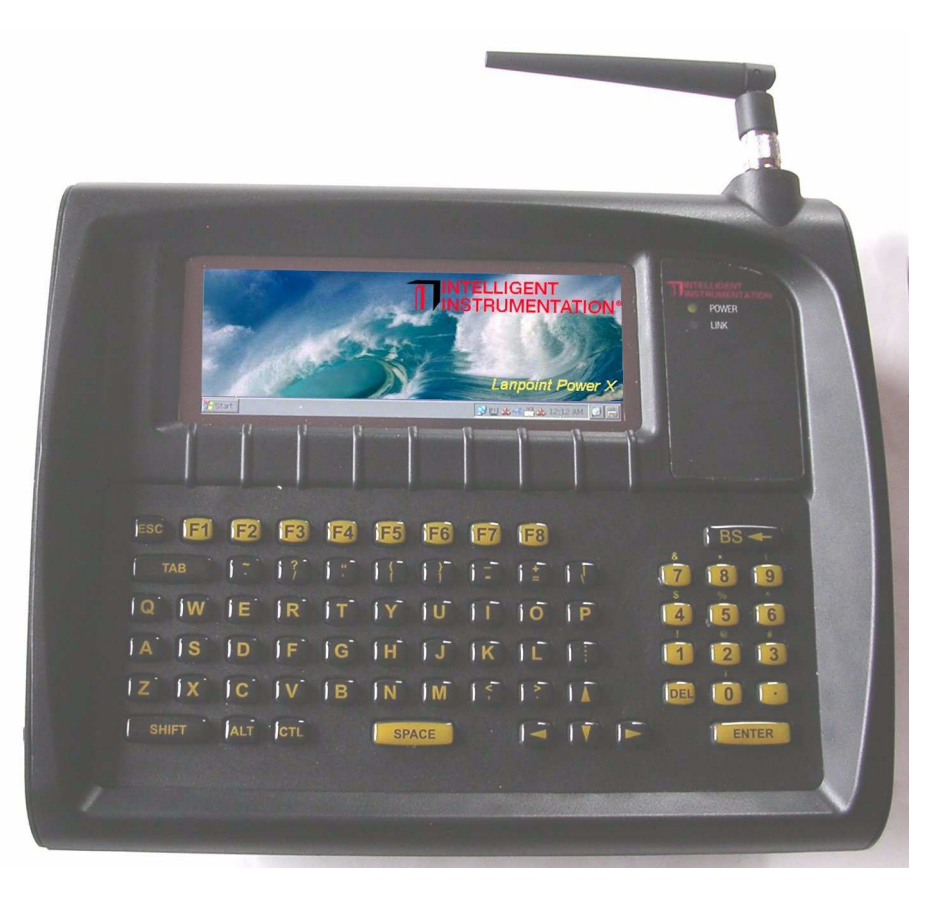

## **www.lanpoint.com**

**INTELLIGENT** INSTRUMENTATION® 855M545 version 1.1

## Getting Started - Unpacking

Using the enclosed packing slip, verify that all of the parts that you ordered are included in the box or boxes. If any items are damaged, contact your sales representative. All LANpoint Power X and TIMEpoint Power units are factorytested prior to shipping.

## **Testing the Terminal:**

Test the terminal prior to installation

- Use a power adapter that meets the power specs in the LANpoint Power X Installation and Maintenance Manual.
- Connect the power cable to the power input connector on the back of the terminal.

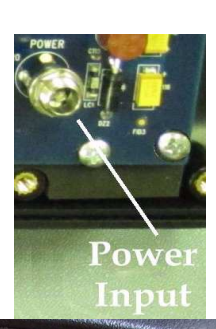

**POWER LINK** 

- •Connect the power adapter to an electrical outlet.
- • The External Power light located to the right of the display illuminates and the terminal displays atext message during boot-up.
- When the system completes booting, the LANpoint Power X desktop is displayed.

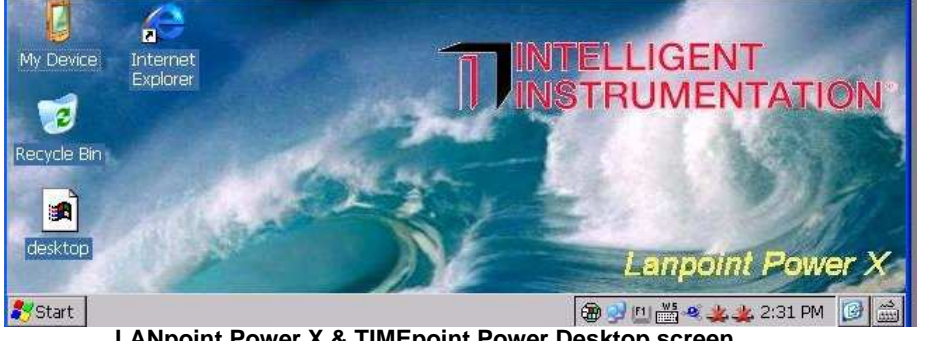

 **LANpoint Power X & TIMEpoint Power Desktop screen**This concludes the power-up sequence and the unit is ready to use.

## **Installation**

To install the terminal, follow the instructions in the LANpoint Power X Installation and Maintenance Manual for mounting, connecting cables, powering up, and configuring the IP address.

## **LANpoint Power X & TIMEpoint Power Manuals and SDK**

 The SDK, Installation and Maintenance Manual, Developer's Manual, and this Quick Start Guide are available as Adobe Acrobat files on the Web site Download manuals, SDK, and other related material at **http://www.lanpoint.com/downloads.html**

## **Keyboard Navigation using the Built-in Keyboard**

 If you do not use a mouse or touchscreen, you can use the following keys and keystroke combinations to navigate the menus, menu items, and dialogs on the terminal. For keyboard combination keystrokes, such as Ctrl+Tab, press and hold the first key (Ctrl) while you press and release the second key(Tab).

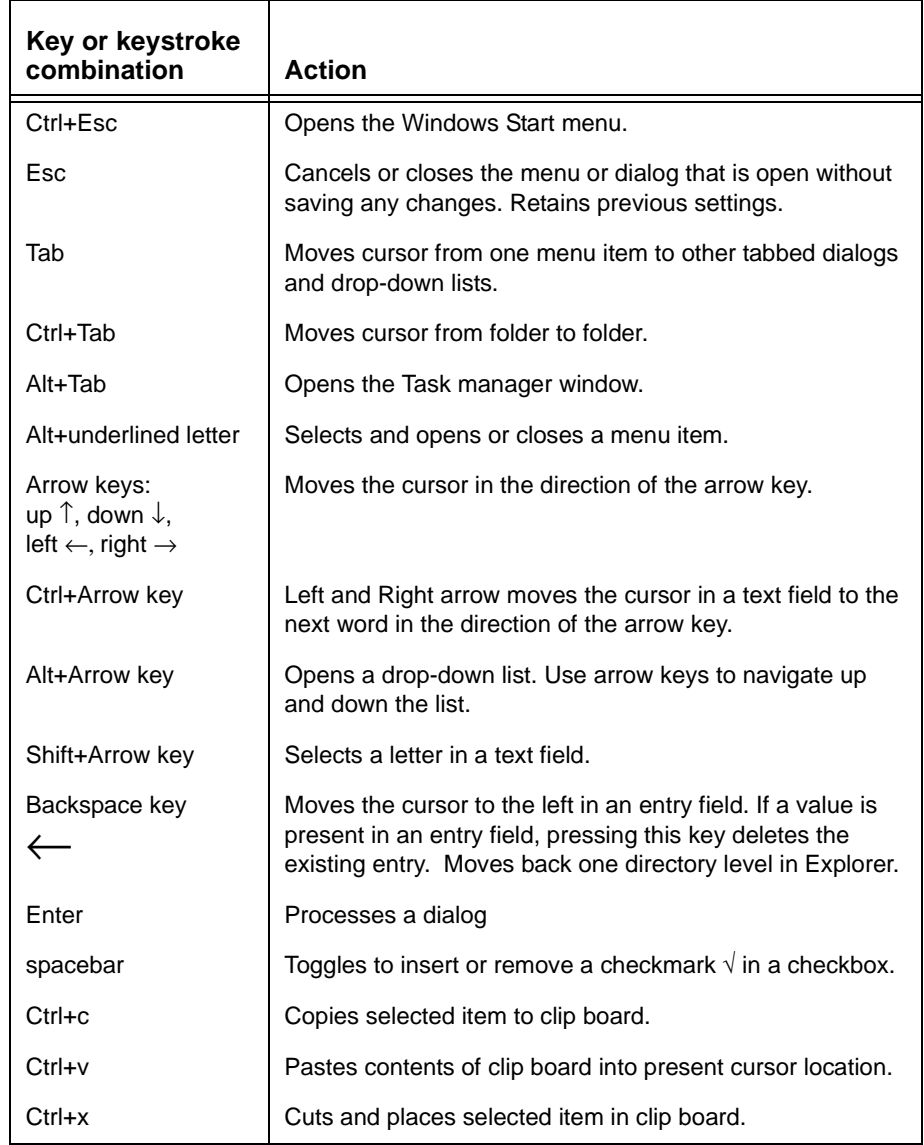

Note: Additional keyboard navigation information for the built-in keyboard is located in the LANpoint Power X Installation and Maintenance Manual.